## Endeavor MR8300 **スタートアップガイド**

本書では、コンピューター開梱時に行う作業について記載しています。 ご使用の前に本書と「「別紙」『安全にお使いいただくために」を必ずお読みくだ さい。

## 1 **梱包品を確認する**

本機には次の梱包品があります。万一、梱包品に不足や仕様違いがありましたら、 商品お届け後 8 日以内に受付窓口までご連絡ください。 詳しくは 「別紙)『サポート・サービスのご案内』をご覧ください。

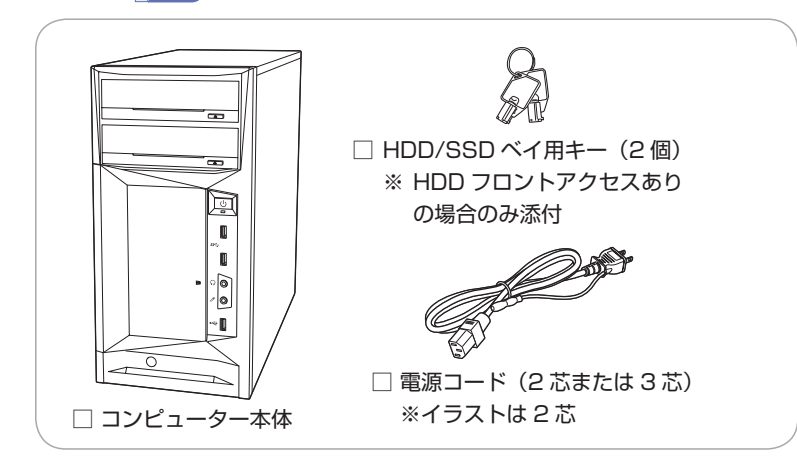

- ※ 当社では、ご購入日や保証サービスなどのお客様情報をデータベースで登 録・管理しています。このため、保証書は添付されていません。
- ※ このほかにもオプション品が添付されている場合があります。オプション 品は納品書でご確認ください。
- ※ 製造番号は、本機左側面に貼付されている「お問い合わせ情報シール」で 確認することができます。お問い合わせの際には製造番号が必要です。
- ※ Windows のプロダクトキーはラベルで添付されていません。プロダクト キーは本機に組み込まれており、インターネットに接続すると、自動的に ライセンス認証が行われます。

# 2 **コンピューターをセットアップする**

本機を設置し、使用できる状態にする手順を説明します。

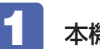

### 1 本機を頑丈で水平な場所に設置します。

本機は横置きで使用できません。必ず縦置きで使用してください。 通風孔をふさがないように設置してください。

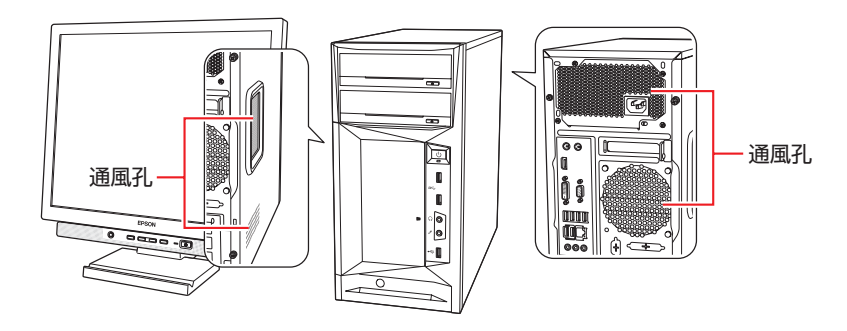

### 2 周辺機器を本機背面のコネクターに接続します。

接続する周辺機器とコネクターは次のとおりです。

※ コードレスキーボード / マウスの場合は、 別紙をご覧ください。

### ディスプレイ

次のいずれかに接続(複数可) ※グラフィックスボード (オプ ション)を選択した場合、購 入時は 9 からのみ出力可能\*

- 1 HDMI コネクター
- 2 VGA コネクター
- **3 DVI-D コネクター**
- 9 グラフィックスボード (オプション)

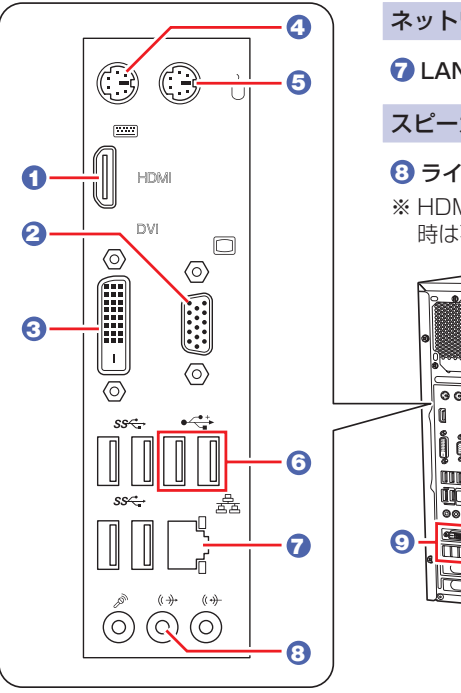

\* 同時出力の設定方法は『ユーザーズマニュアル』(PDF)をご覧ください。

■3 同梱の電源コードを、本機の電源コネクターと電源コンセン キーボード 次のどちらかに接続 4 キーボードコネクター(PS/2) 6 USB2.0 コネクター マウス 次のどちらかに接続 ます。 5 マウスコネクター(PS/2) 6 USB2.0 コネクター ネットワーク 7 LAN コネクター スピーカー 8 ライン出力コネクター ※ HDMI/ ディスプレイポート接続 時は不要 s o ||å ğ laran **EL** H**ereal** <sup>8</sup> <イメージ>

トに接続します。 電源コードが 2 芯の場合は、電源プラグをコンセントに差し込む前に 必ず接地(アース)してください。 C 電源コネクター 4 周辺機器(ディスプレイなど)の電源を入れます。 5 本機前面の電源スイッチ(  $\bigcirc$ ) を押して、本機の電源を入れ 電源ランプ ( $\binom{1}{2}$ ) が青色に点灯します。 Windows のセットアップ画面が表示されたら、画面の指示に従って セットアップを行います。 セットアップはインターネットに接続した状態で行ってください。 デスクトップが表示されたら、セットアップは完了です。

# 3 **ユーザーズマニュアル(PDF)を確認する**

本機の『ユーザーズマニュアル』は PDF で提供しています。 インターネットに接続後、次のどちらかの方法でご覧ください。

●マニュアルびゅーわで表示

「スタート] - 「PC お役立ちナビ] - 「マニュアルびゅーわ]

●Web ブラウザーで表示

<http://www.epsondirect.co.jp/support/purpose/download.asp> 「マニュアルをダウンロードする1-「製造番号から検索しダウンロードする」 で本機の製造番号を入力すると、マニュアル一覧が表示されます。

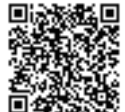

C78031001 21.11.12(ED)